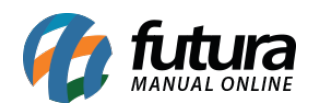

**Sistema:** Futura Mobile

**Menu**: Estoque

**Referência:** MOB03

Versão: 2020.10.05

**Como Funciona**: Através da opção "*Estoque*" é possível consultar e ajustar o estoque de um produto.

Ao selecionar o botão o sistema abrirá a tela abaixo:

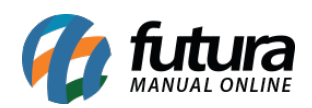

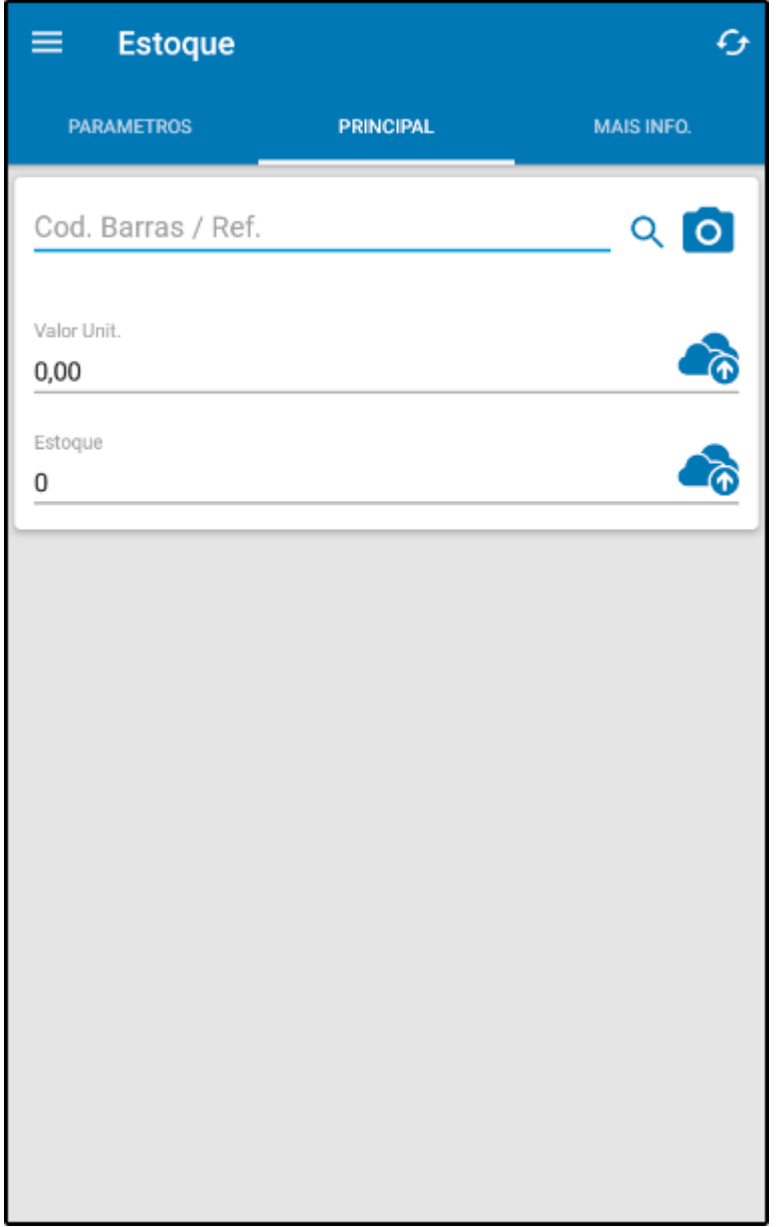

Indique o produto selecionado a lupa ou então utilize câmera do seu dispositivo para efetuar a leitura do código de barras. Neste momento o sistema informará o *Valor Unit*. de venda e a quantidade atual em **Estoque** do mesmo, conforme mostra a imagem abaixo:

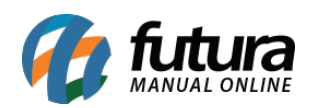

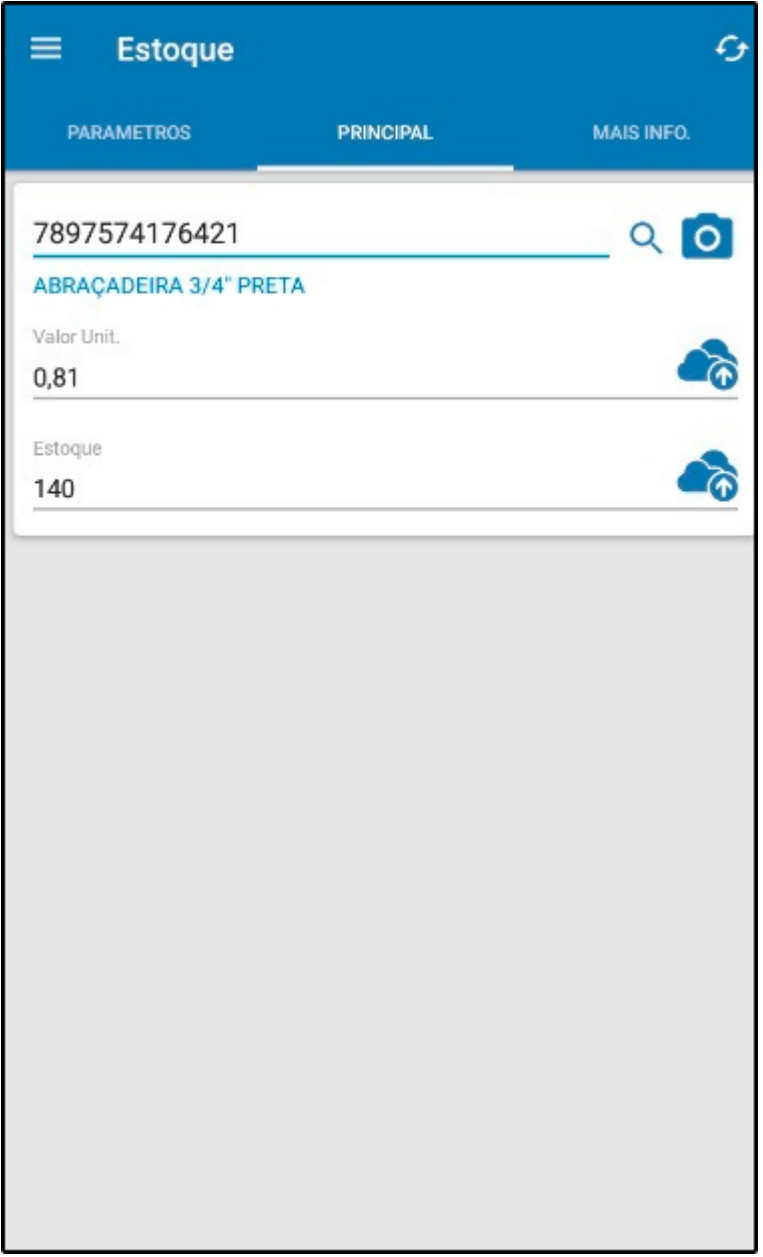

É possível ajustar o estoque e alterar o valor unitário do produto. Após efetuar a alteração, selecione o ícone de nuvem para enviar a informação ao servidor, conforme exemplo abaixo:

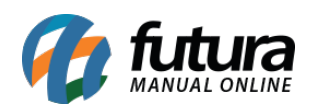

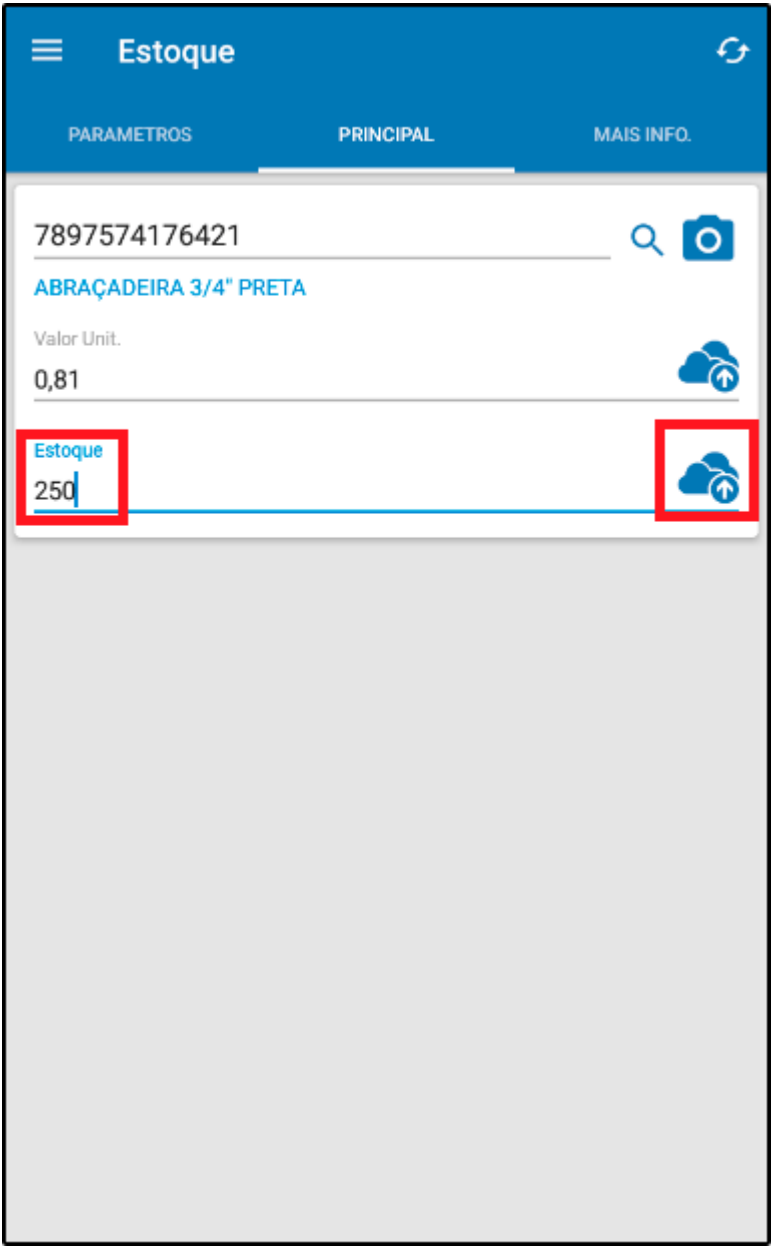

*Aba Parâmetros:* Caso utilize a opção "*Multi-Empresa*" é possível alterar a empresa e efetuar a troca de *Tabela de Preço* padrão através desta aba;

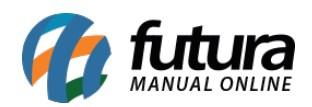

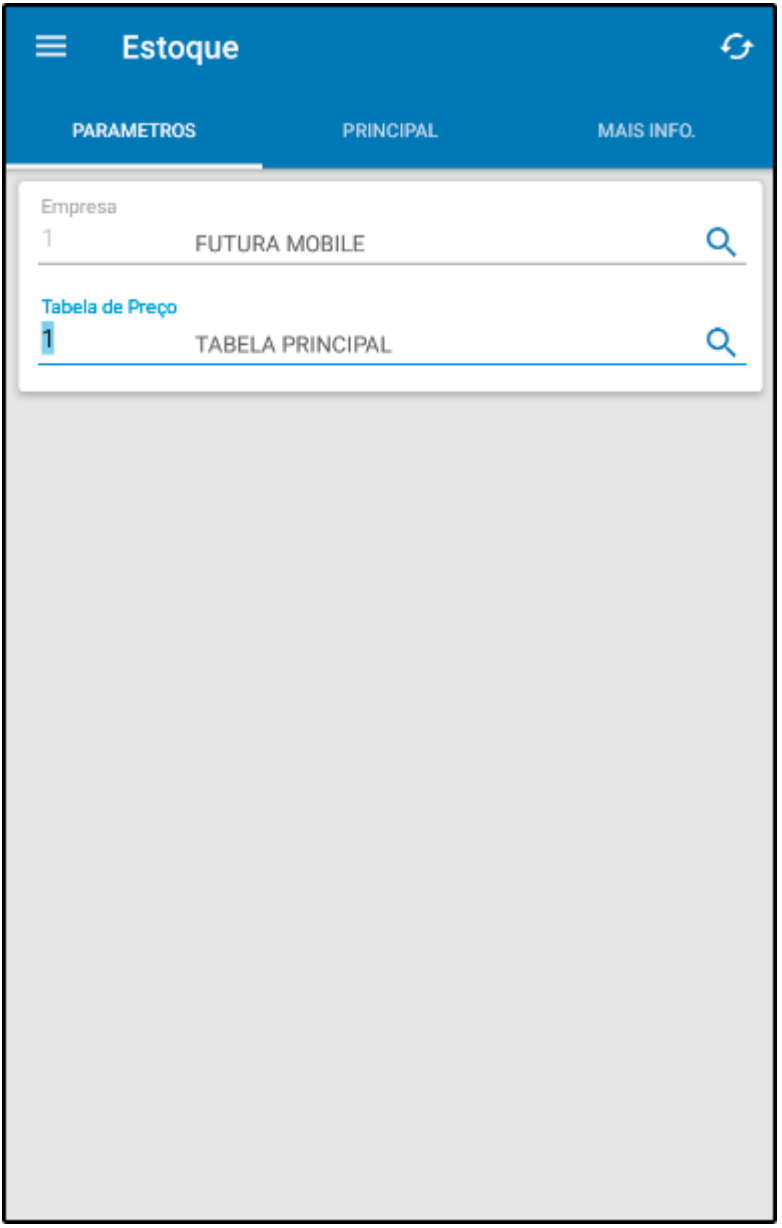

*Mais Informações:* Através desta aba é possível verificar informações extras deste produto, tais como: imagem, preço de vendas, marca, cor, tamanho e entre outras opções.

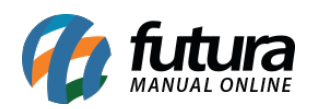

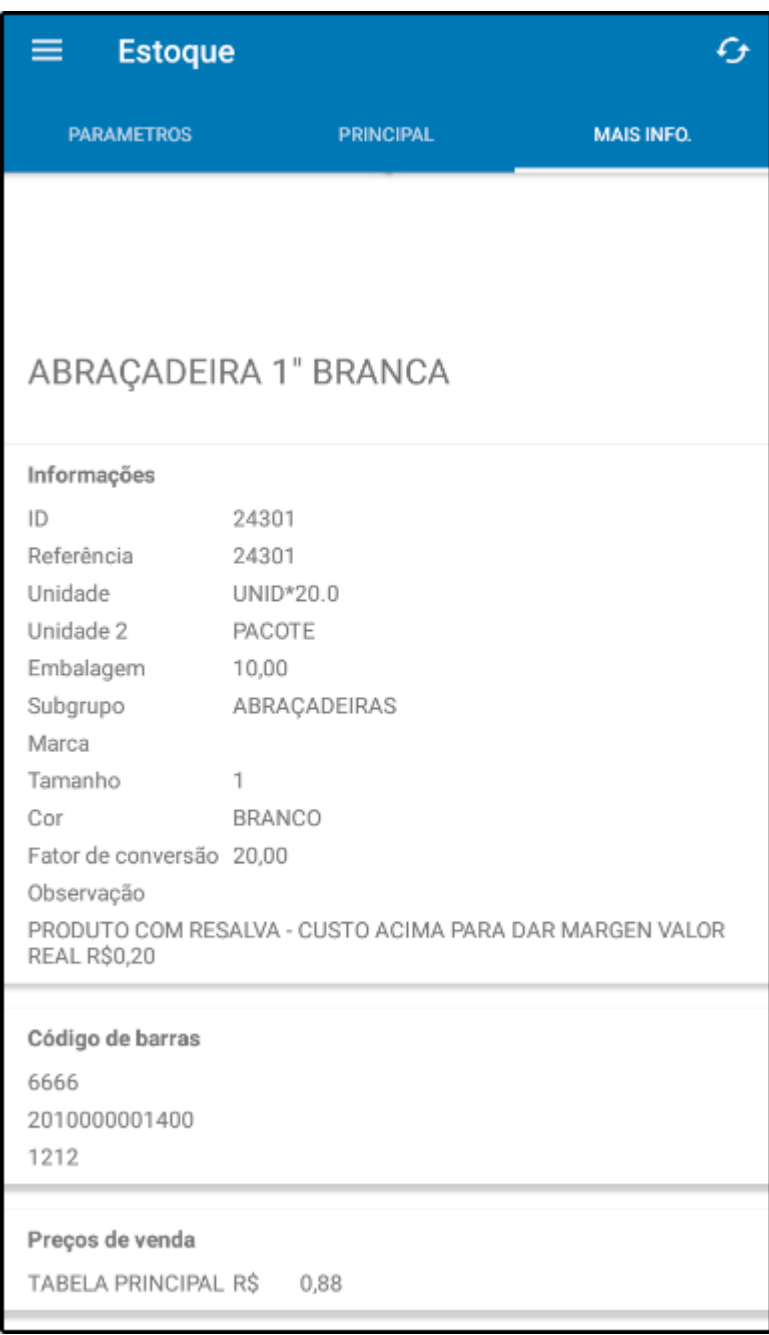